## **CHRONIC WASTING DISEASE SURVEILLANCE 2017**

## **ONLINE SUBMISSION INSTRUCTIONS**

Heads submitted for CWD testing during the 2017 hunting season will require hunters to go online to get a unique CWD tracking number using the new CWHC/GoS submission website: **[http://cwdsk.ca](http://cwdsk.ca/)**

This website can be accessed by hunters online using either a computer or a smart phone. The resulting tracking number will be required for hunters to check the status of their sample. Below is a tutorial for field office staff to prepare themselves for questions from hunters about the submission process.

1. After accessing the website the first screen provides information on the process, link to the results website and a list of priority areas for sampling. Click "begin" to start the submission

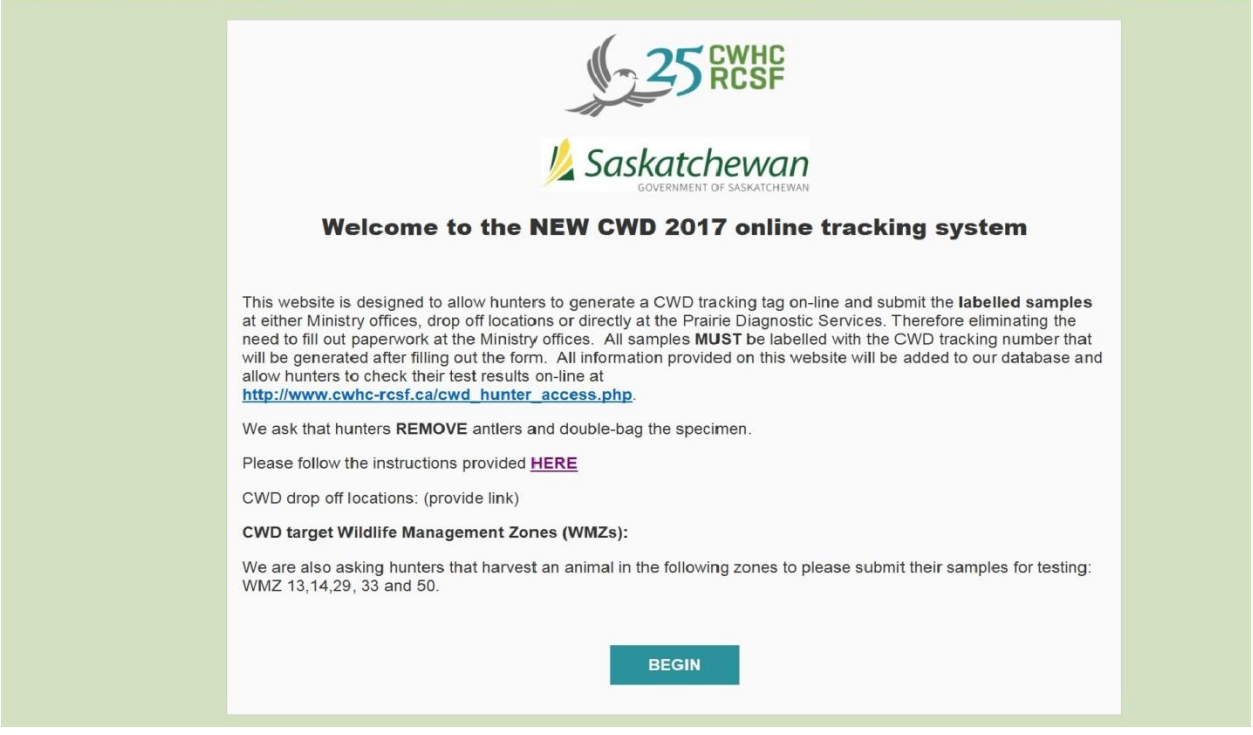

process.

2. The second screen provides all the fields that hunter are asked to fill out in order to proceed. Note that some fields are mandatory. This screen is split into "your information", "animal information" and "location". To start hunters must fill out "your information". This provides contact information that will follow a sample through the testing process and allow contact of hunters.

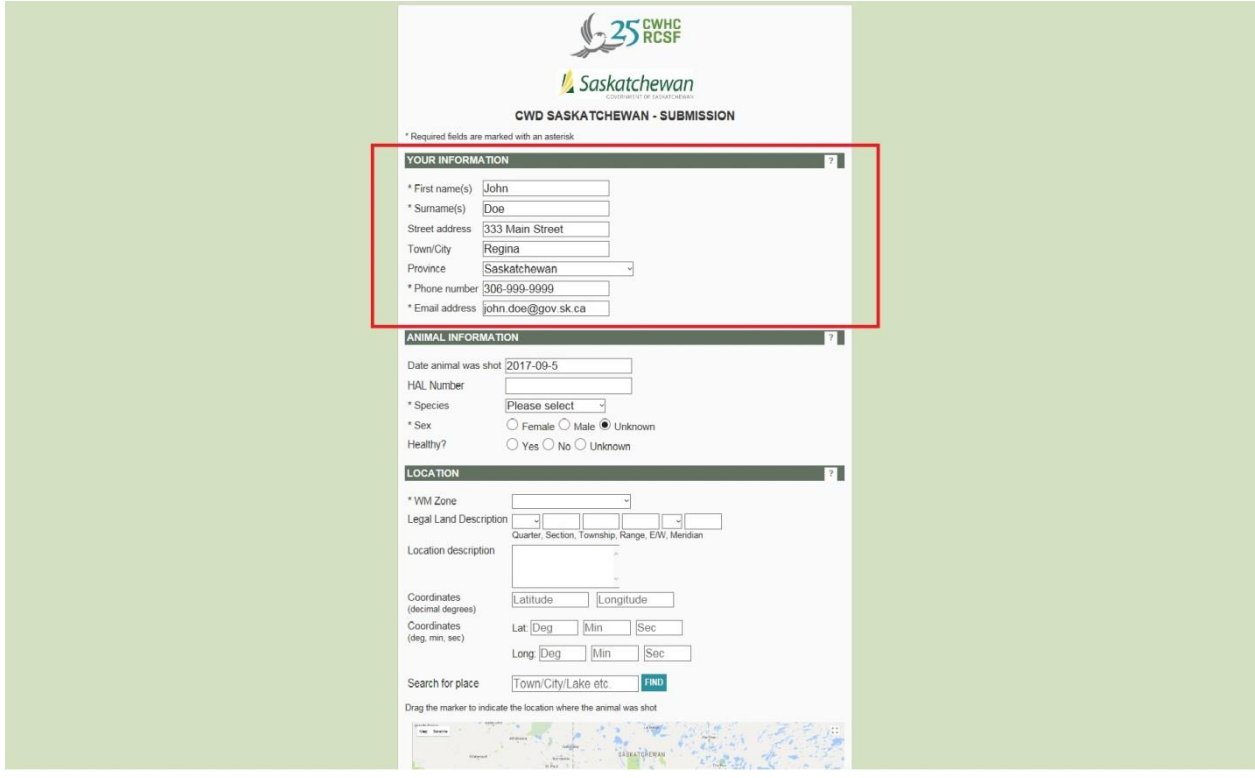

3. The next section to fill out is "animal information". This information provides the specifics about the individual animal harvested.

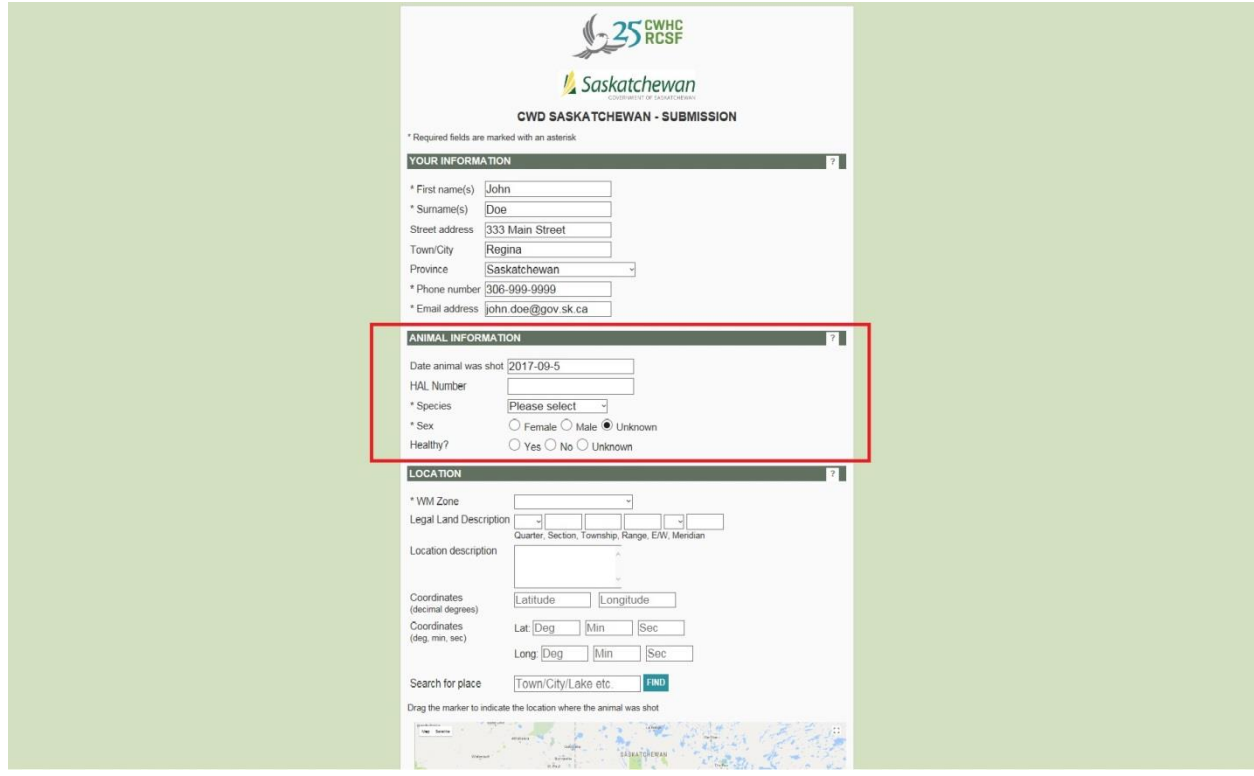

4. Hunters are encouraged to fill out all fields provided to assist in better tracking of samples and the disease itself, however, required fields include name, either phone number or email, species and sex of animal harvested.

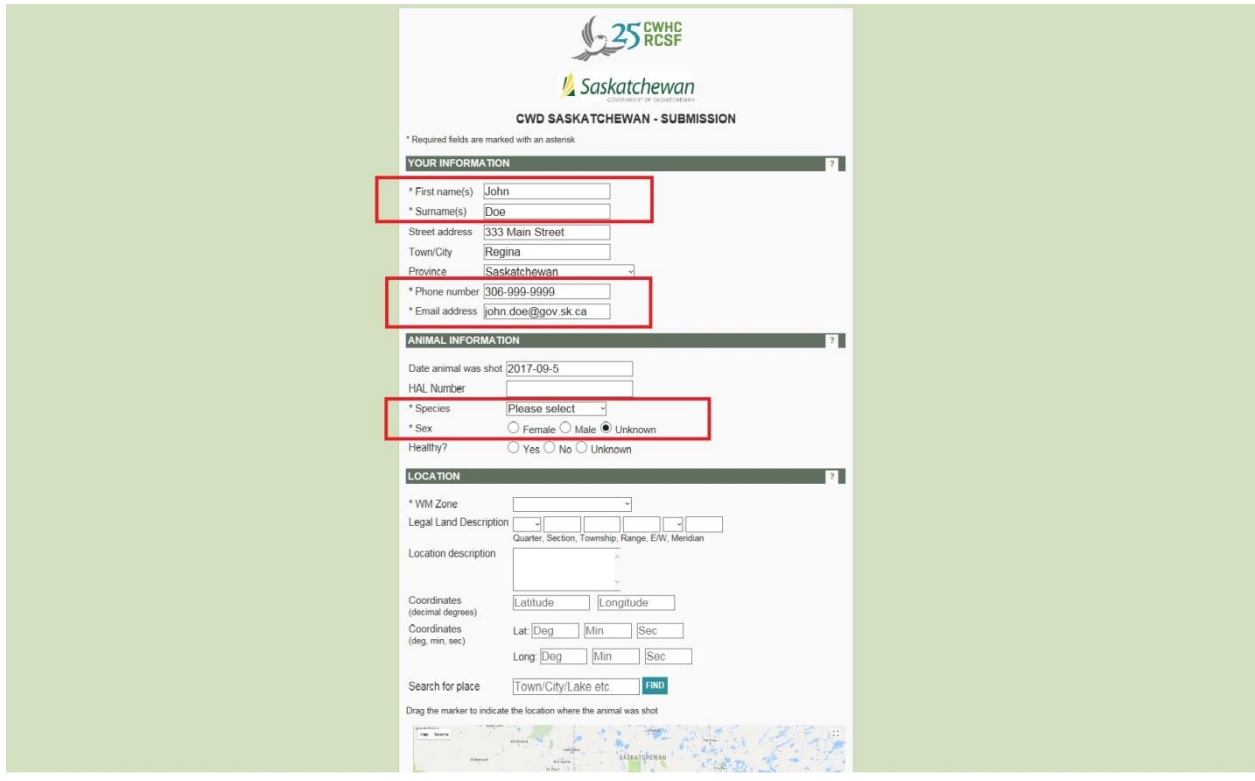

5. The next section to fill out is "location". Hunters must provide the WMZ where an animal was harvested at a minimum, but there are many other options for providing location information. Hunters can provide legal land description, GPS coordinates, they can search for the closest town by name and/or can drag and drop the pin on the map provided. Additionally, hunters can provide any notes they might have about the animal harvested in the "history" section.

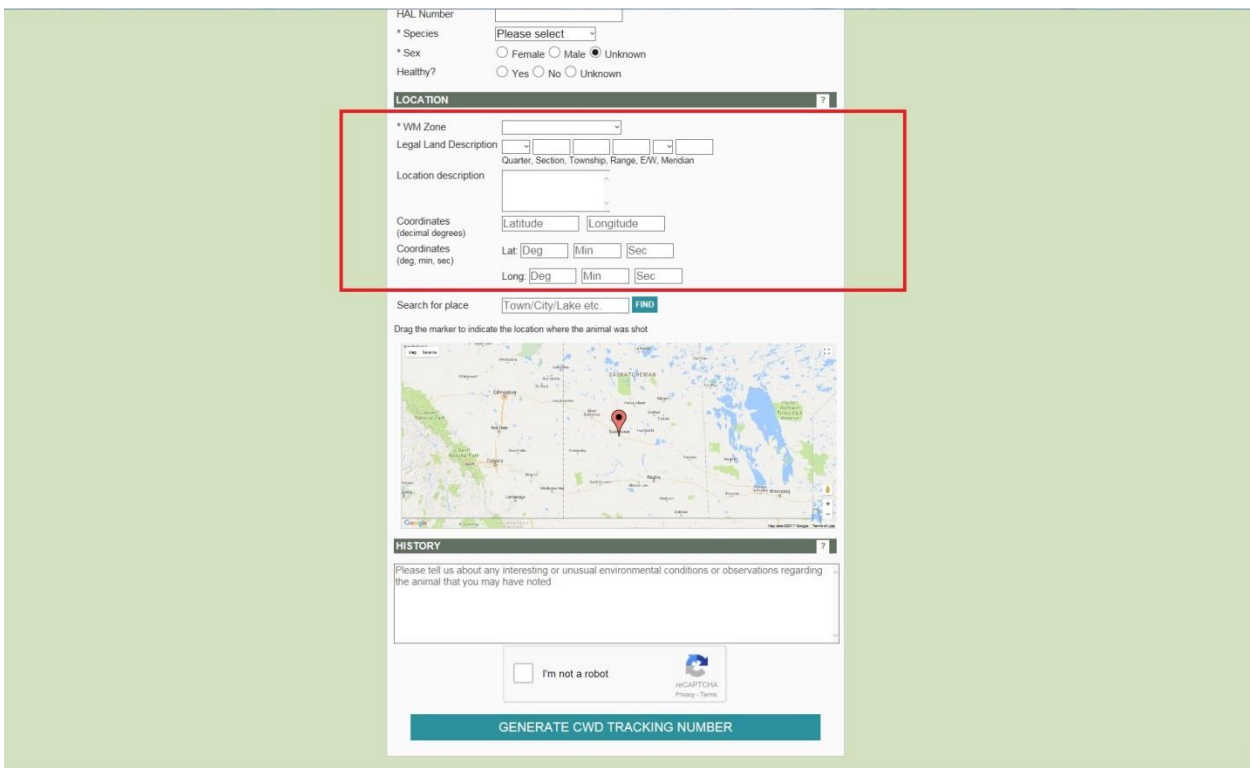

6. After filling in all required fields, hunters must click the "I'm not a robot" box near the bottom of the page. This will generate a small picture based quiz to verify that it is indeed an individual making the submission. Often hunters will be asked to click all the boxes that contain a sign or click all boxes that contain pictures of doors or similar.

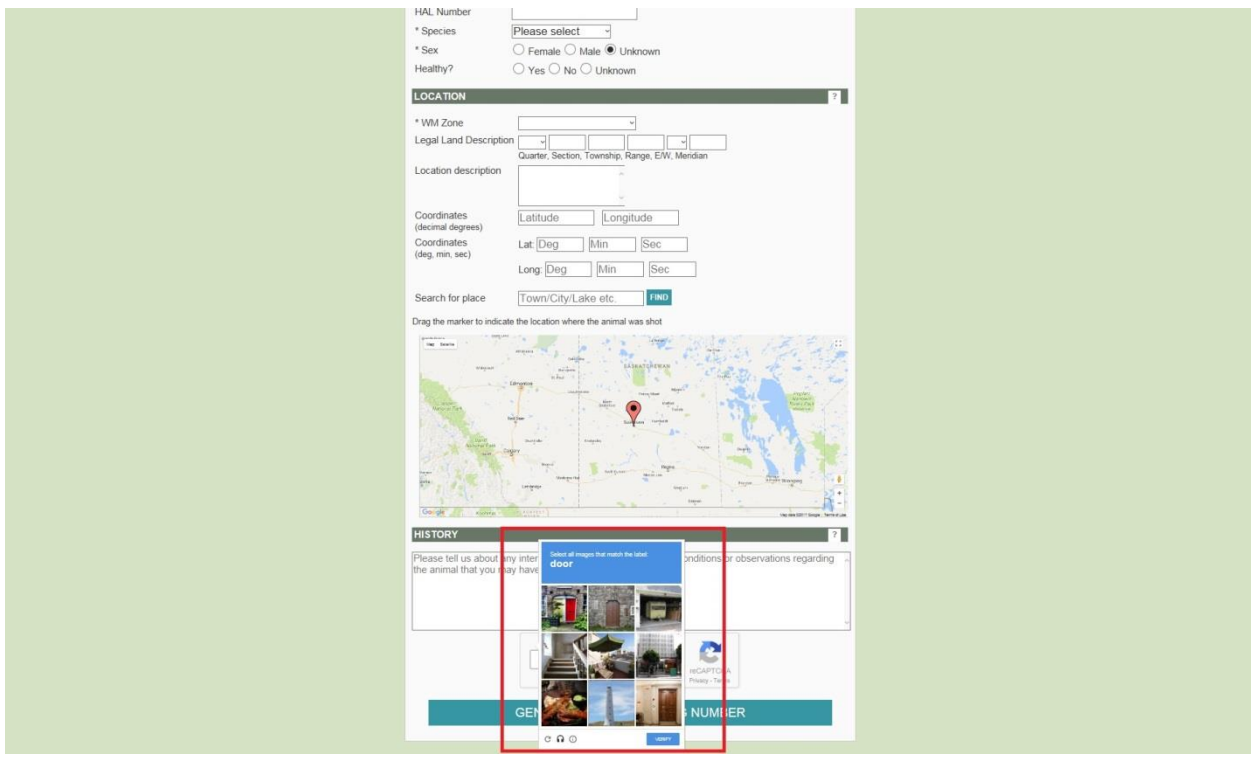

7. After successful completion of the quiz, hunters must click the "generate CWD tracking number" button at the bottom of the page. If any fields have been missed, an error message will appear and hunters will need to return to those fields and fill in the information before they can proceed. Upon successful completion of the submission form, a tracking number receipt will appear on the final page. This contains all the information that was just submitted and the individual CWD tracking number that is located prominently at the top of the page. This number must be affixed to the sample and will need to be retained by the hunter for use in tracking the results of their sample.

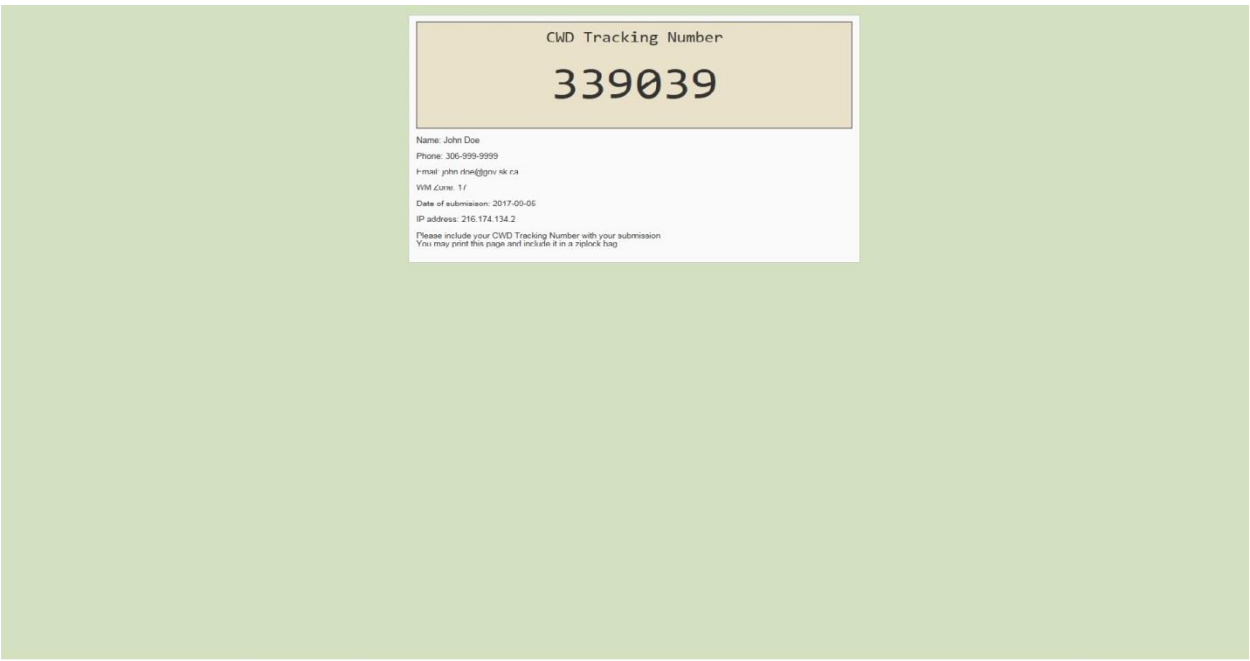

8. The entire process should not take hunters 1 - 2 minutes to complete and no further data is required to be submitted to field office staff for tracking. Note that the individual CWD tracking number must be retained by the hunter to obtain results and that it must be clearly and accurately written on a tag that will accompany the sample through the process. Failure to complete entire of these steps may result in the inability for proper tracking of a sample and providing results.